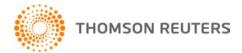

DT FileCabinet CS, v.2019.1.2 User Bulletin 8646: Update

27 February, 2020

This user bulletin explains changes that we've made with this update of DT FileCabinet®.

## **CHANGES**

- We have addressed an issue with scheduled backups that caused the backup process to fail. If you
  previously enabled this option, you must re-enable the automatic backup. (To do so, choose
  File > Backup, select Database Locations from the drop-down list, and then click the Schedule
  Recurring Backup button.)
- You can now successfully install DT FileCabinet to Microsoft SQL Server® 2012. Previously, an error occurred during the database setup phase of the installation.

## **Help & How-To Centre**

For answers to questions on using DT FileCabinet, access the Help & How-To Centre by clicking the **Help** link in the DT FileCabinet menu. You can also enter text in the search field and click the Search button. For more information, including sample searches, see <u>Finding answers in the Help & How-To Centre</u>.

1